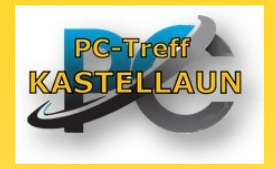

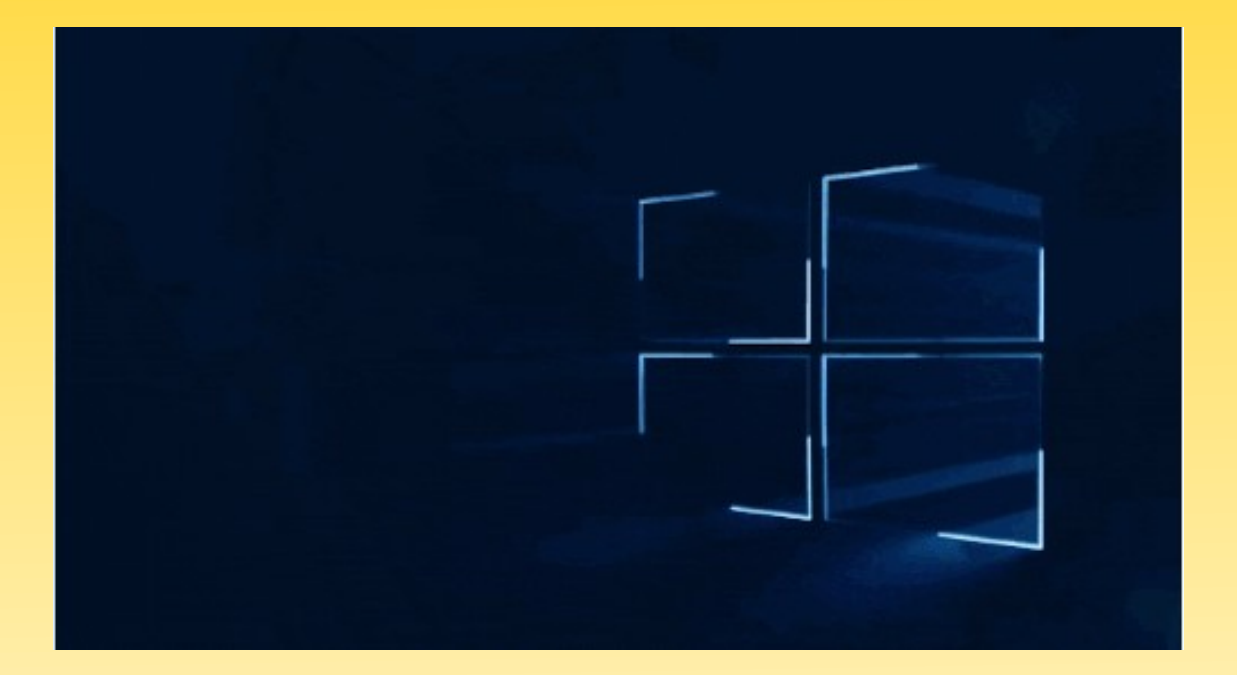

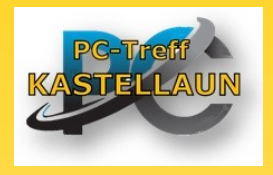

### *In Windows vorinstallierte Anwendungen*

- 
- 
- ➢ *Microsoft Edge Internet Browser*
- 
- 
- ➢ *Paint 3D / Paint Zeichnen*
- ➢ *Windows Fotoanzeige Fotos anzeigen*
- 
- ➢ *Ausschneiden & skizzieren Bildschirm kopieren*
- ➢ *Solitaire Collection spielen*
- 

➢ *Micosoft Store neu Programme installieren* ➢ *Explorer Ordner und Dateien verwalten* ➢ *WordPad Texte schreiben* ➢ *Rechner Taschenrechner* ➢ *Medienwiedergabe Musik und Videos abspielen* ➢ *Gesundheit & Fitness Gesundheit & Wohlbefinden*

➢ *… und einige andere Programme*

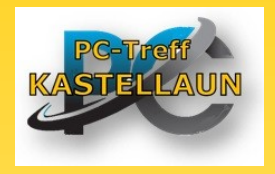

### Windows Explorer - der Dateimanager

- Erlaubt Zugriff auf alle Daten auf dem Rechner
- und auf externen Speichern
- Kann Dateien suchen (Name und Inhalt)
- Kann Dateien ordnen, kopieren, verschieben
- Kann Datei[en] umbenennen
- Kann auf ein Netzwerk zugreifen
- DAS Instrument um **ORDNUNG** zu schaffen
- Aufruf mit Taste "WIN" **!!** (halten) und dann "E"

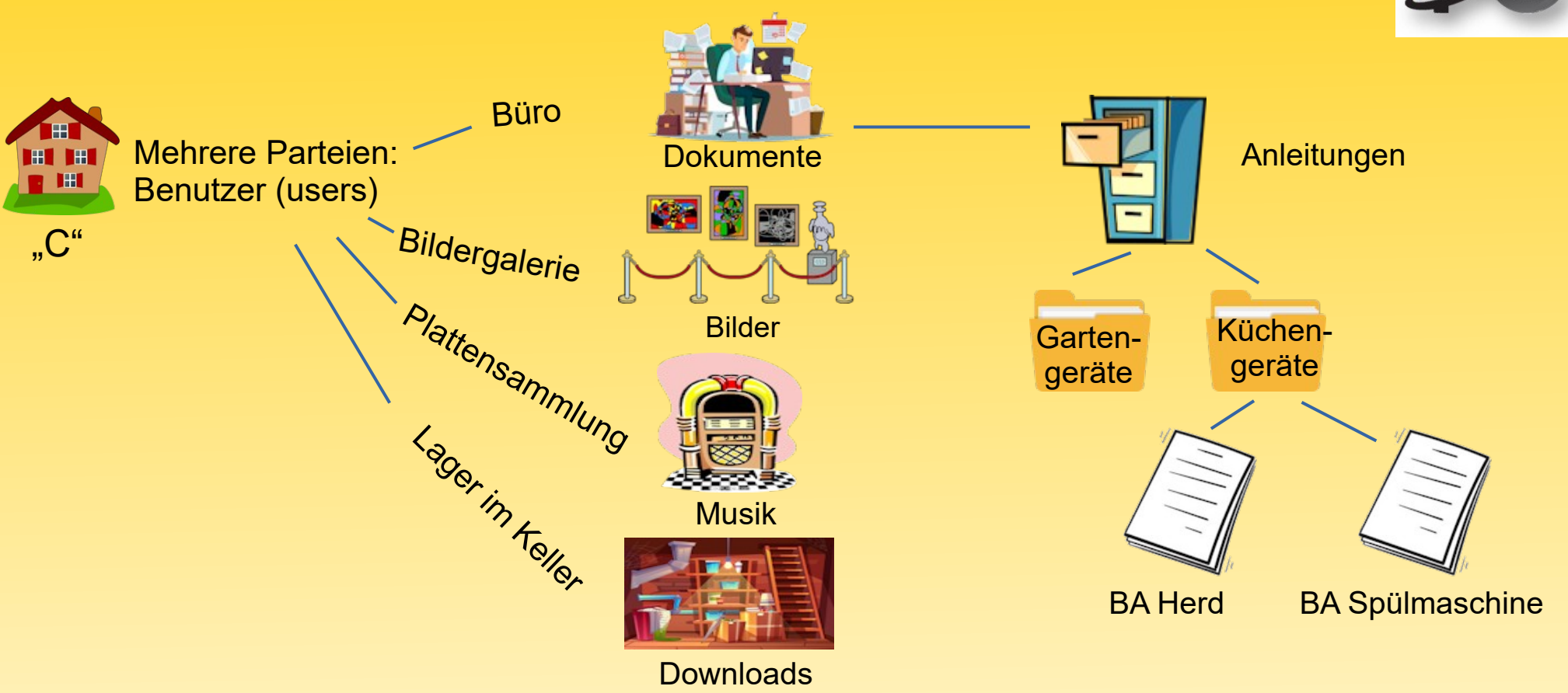

"C:\Benutzer\PC-Treff\Documente\Anleitungen\Küchengeräte\BA Spülmaschine XL-0815-GT.pdf"

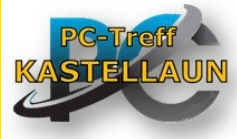

*oder*

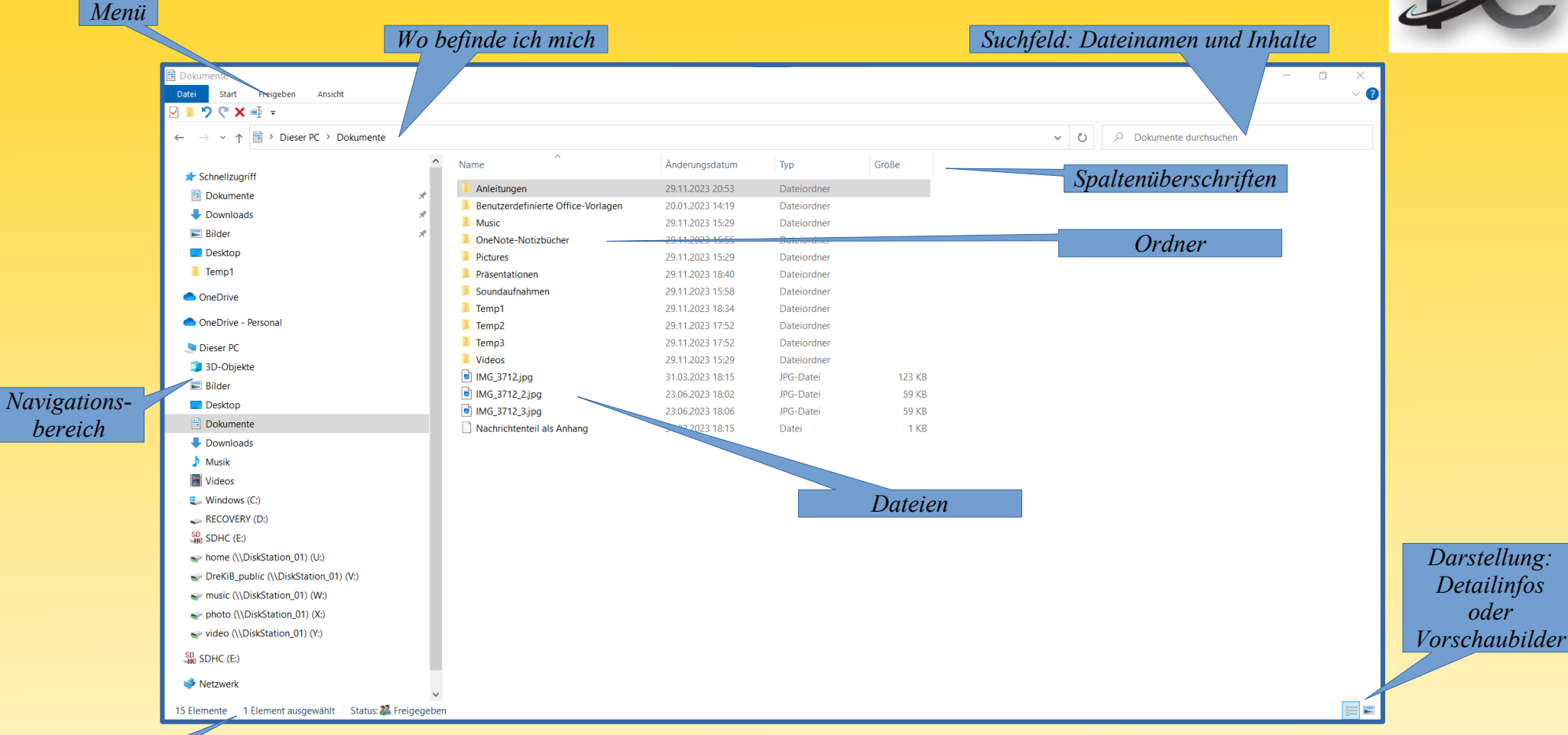

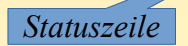

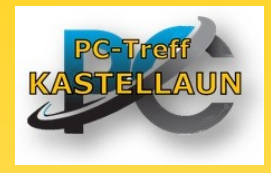

### Tastaturbefehle im Datei-Explorer

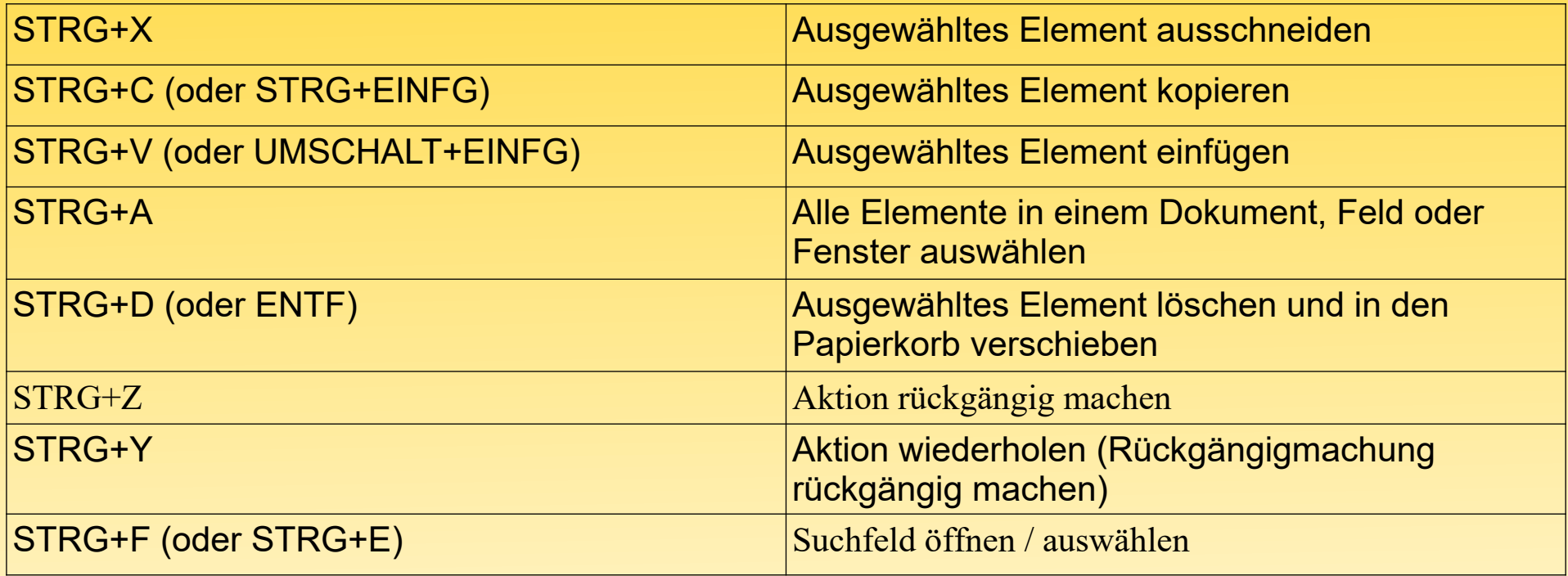

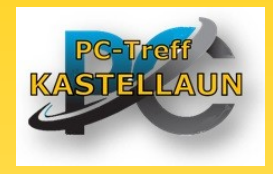

#### **Einzelne Datei markieren**

- Eine einzelne Datei wird einfach angeklickt, dann wird sie blau hinterlegt als Zeichen dass sie ausgewahlt ist.
- Wird eine andere Datei angeklickt, so ist die ursprüngliche Datei **NICHT** mehr markiert.

#### **Mehrere zusammenhängende Dateien markieren**

- Die erste Datei des Blockes anklicken
- Nach unten blättern bis die letzte gewünschte Datei sichtbar ist
- Die ,,Umschalt"-Taste drücken und gedrückt halten
- Die letzte Datei anklicken und dann die Umschalt-Taste loslassen

Anmerkung: Mit gedrückter STRG-Taste können einzelne Dateien aus der Markierung entfernt oder hinzugefügt werden.

Mehrere **NICHT** zusammenhängende Dateien markieren

- Die erste Datei anklicken
- Die STRG-Taste drücken UND gedrückt halten
- Alle weiteren Dateien der Reihe nach anklicken
- Die STRG-Taste loslassen

Anmerkung: Wird eine selektierte Datei erneut angeklickt, hebt sich die Selektion wieder auf

### *Windows Teil II* **Anwendungen finden und starten**

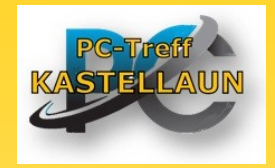

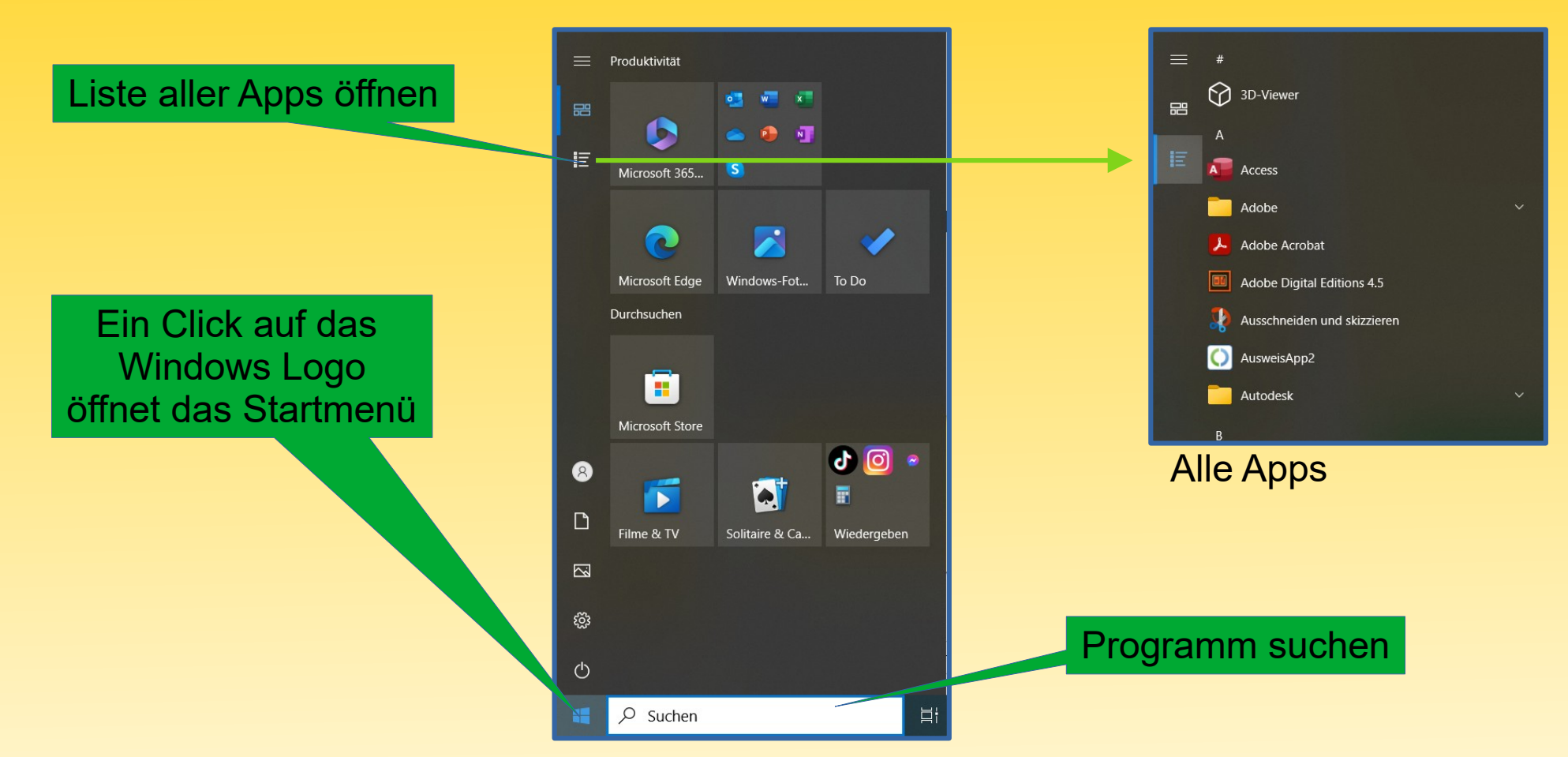

#### **Anwendungen finden und starten**

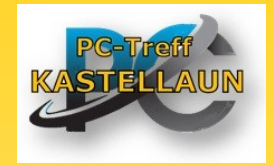

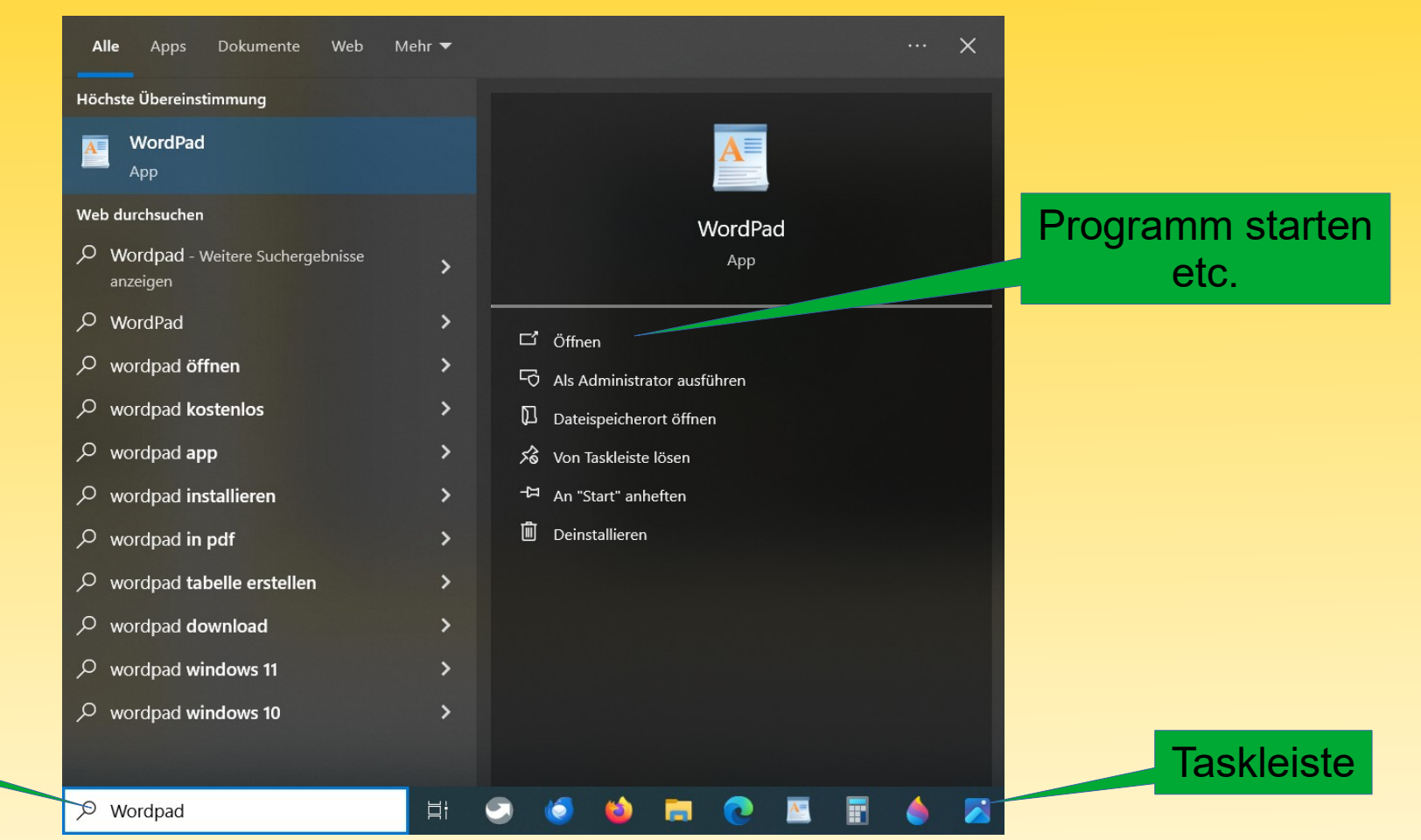

**Suchbegriff** 

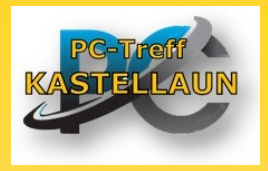

#### **Einfache Texte schreiben mit Wordpad**

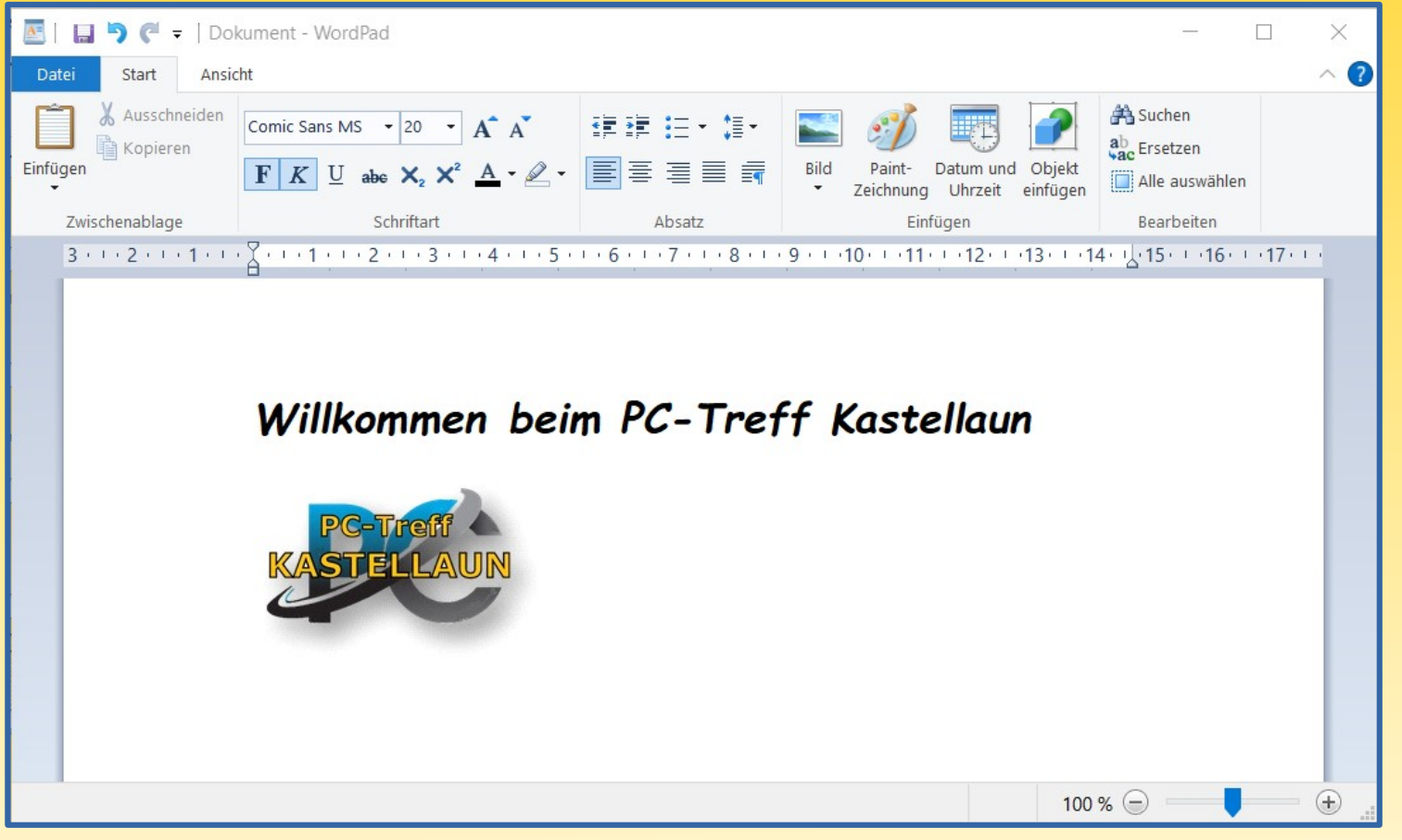

### **Schnell mal was gerechnet**

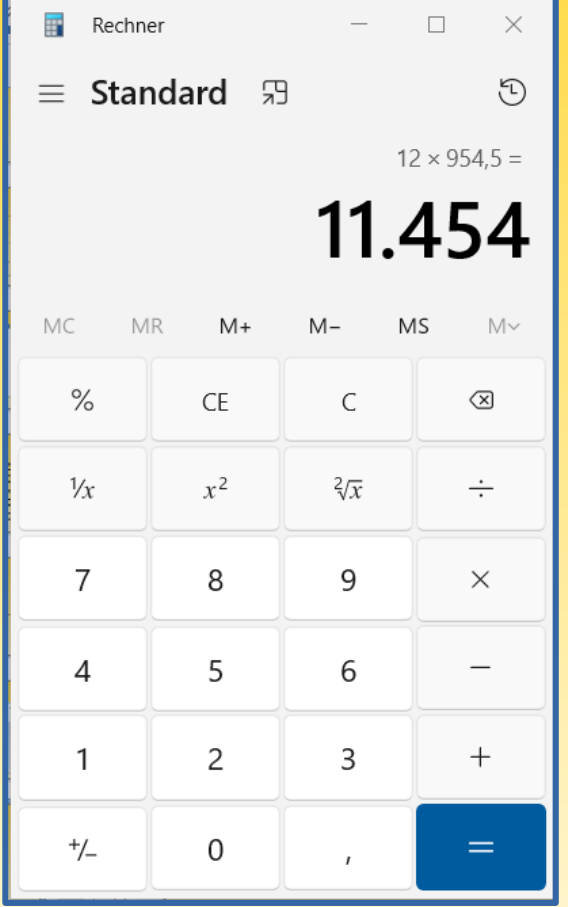

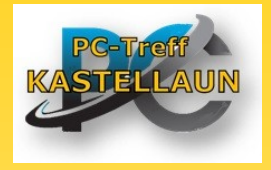

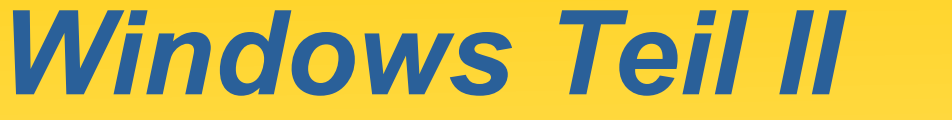

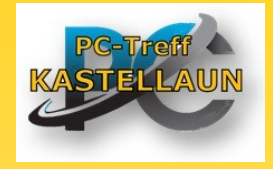

### **Viel Spaß beim Malen und Skizzieren**

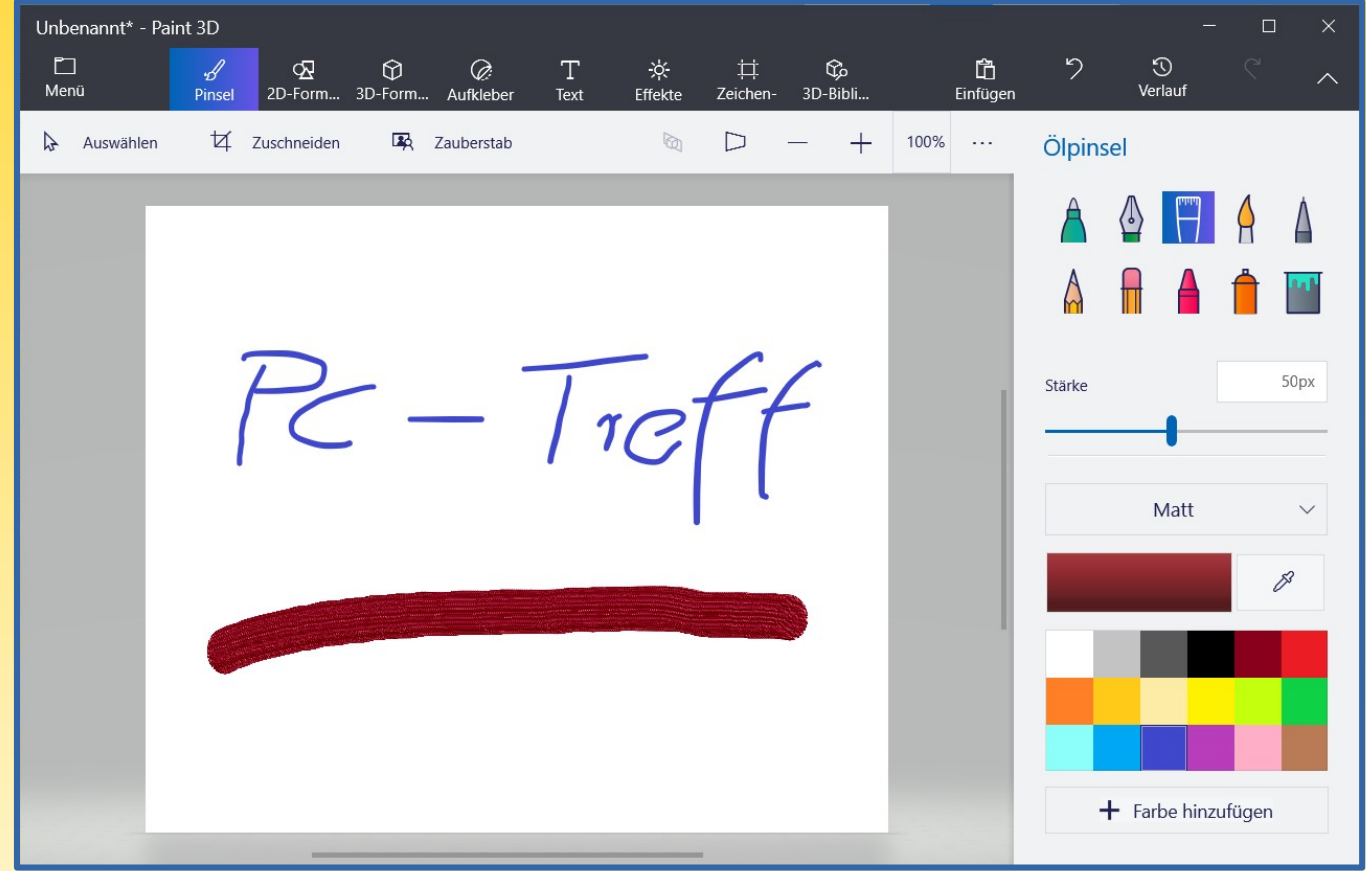

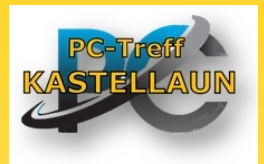

#### **Bilder anschauen mit der Fotoanzeige**

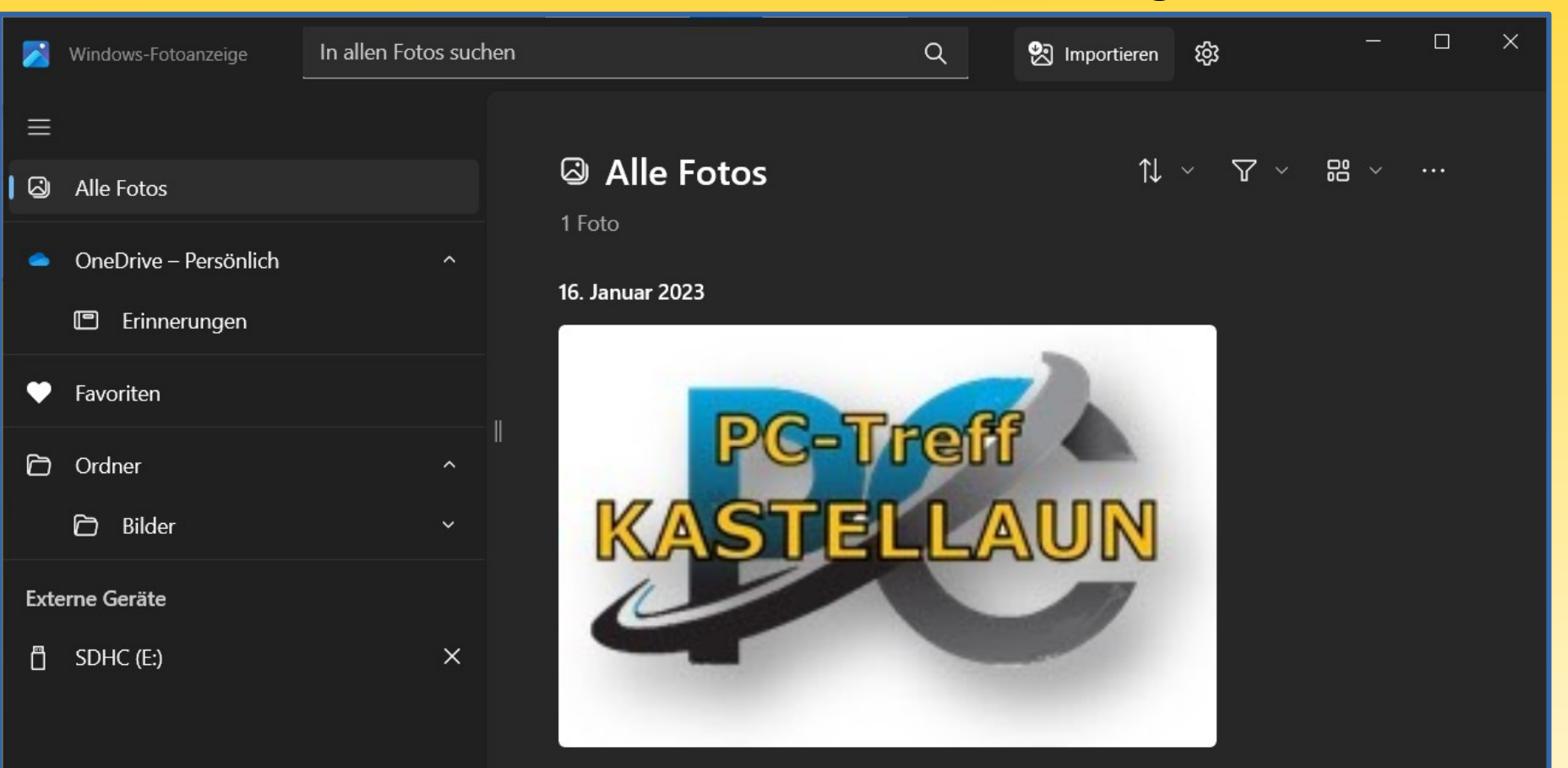

#### **Lust auf etwas Zeitvertreib**

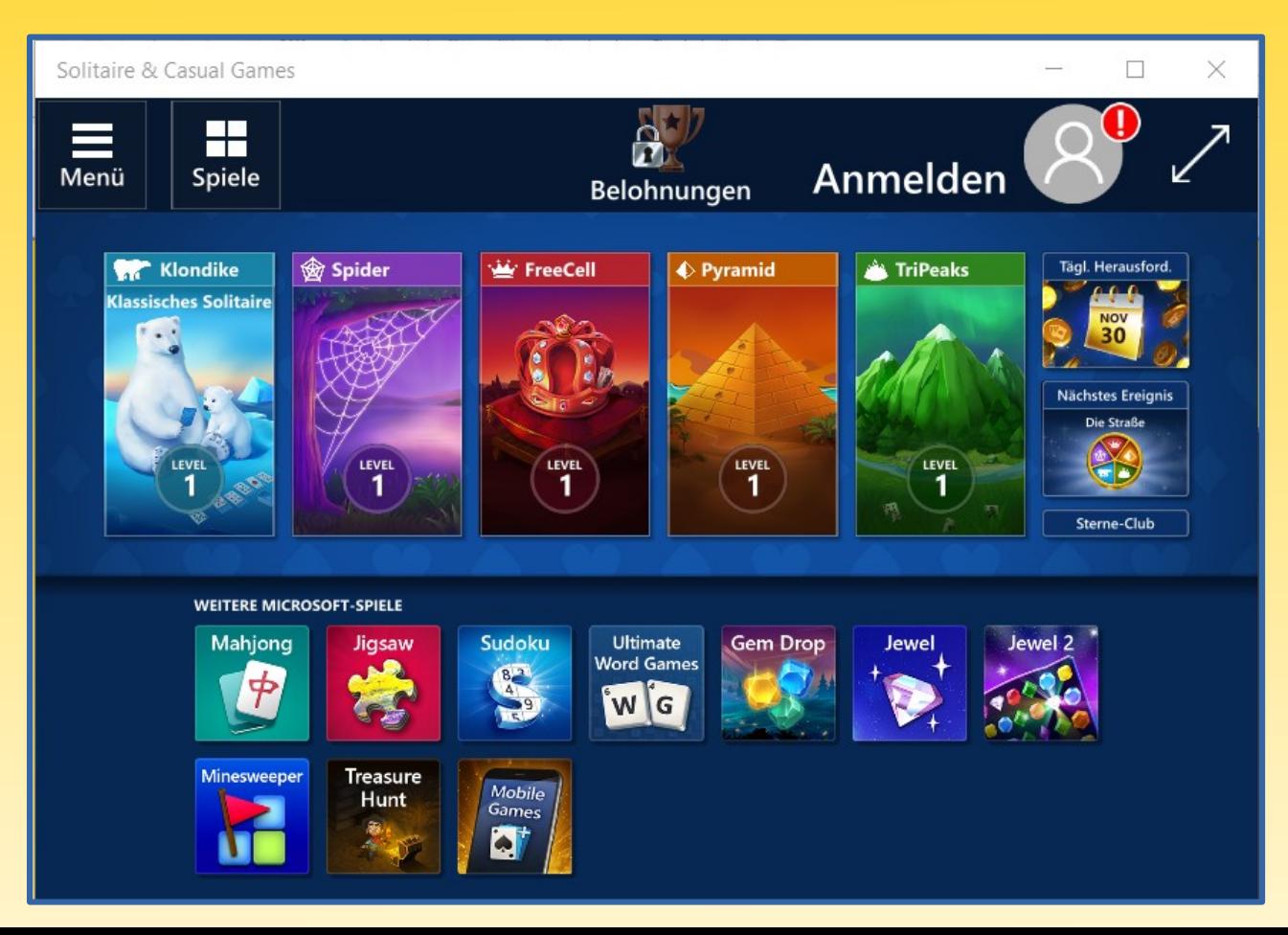

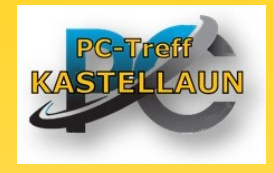

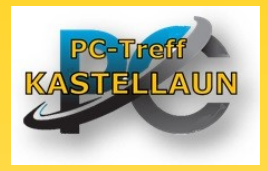

#### **Bildschirm "fotografieren" und kommentieren**

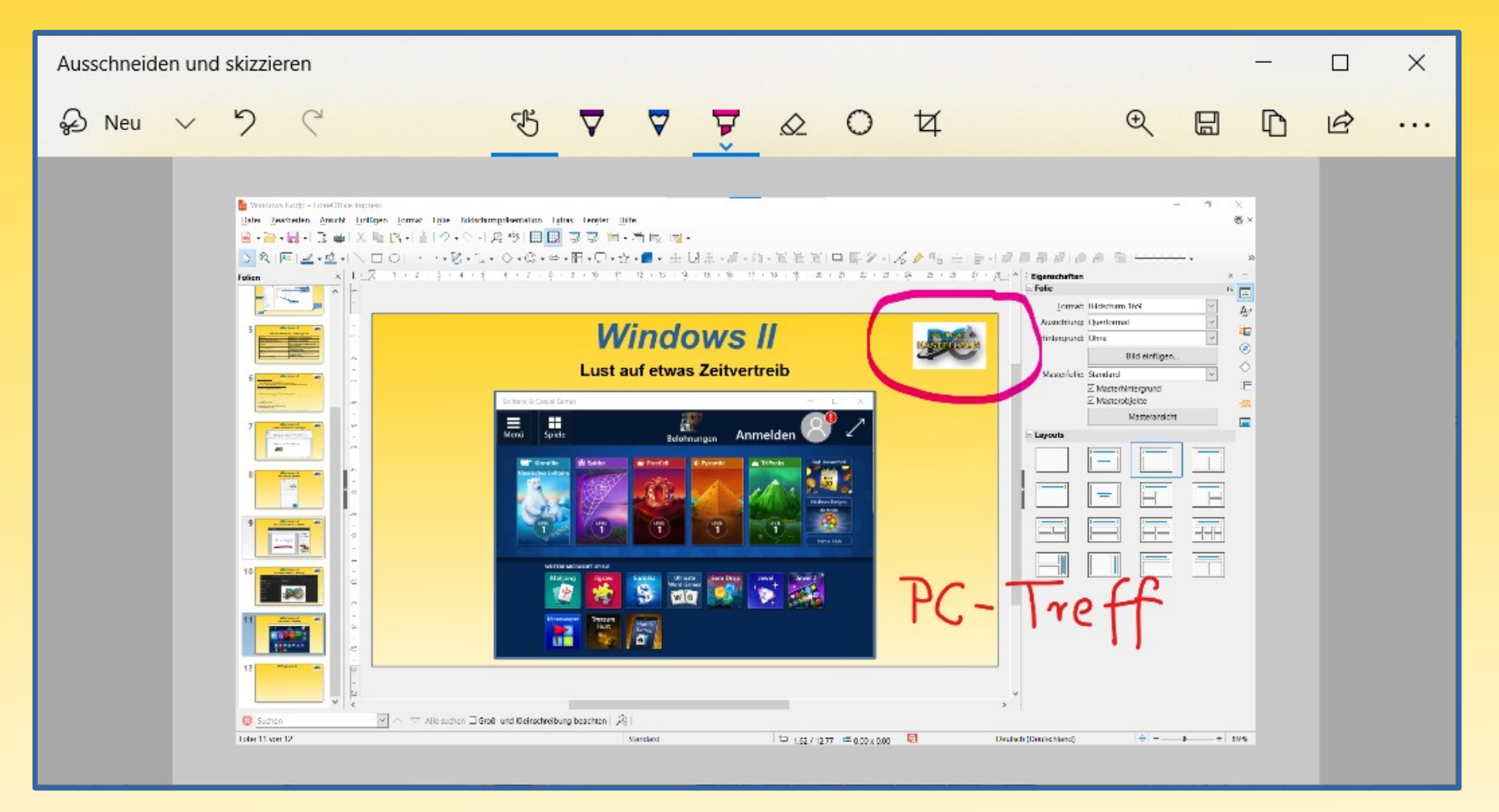

#### **Gesundheit und Wohlbefinden**

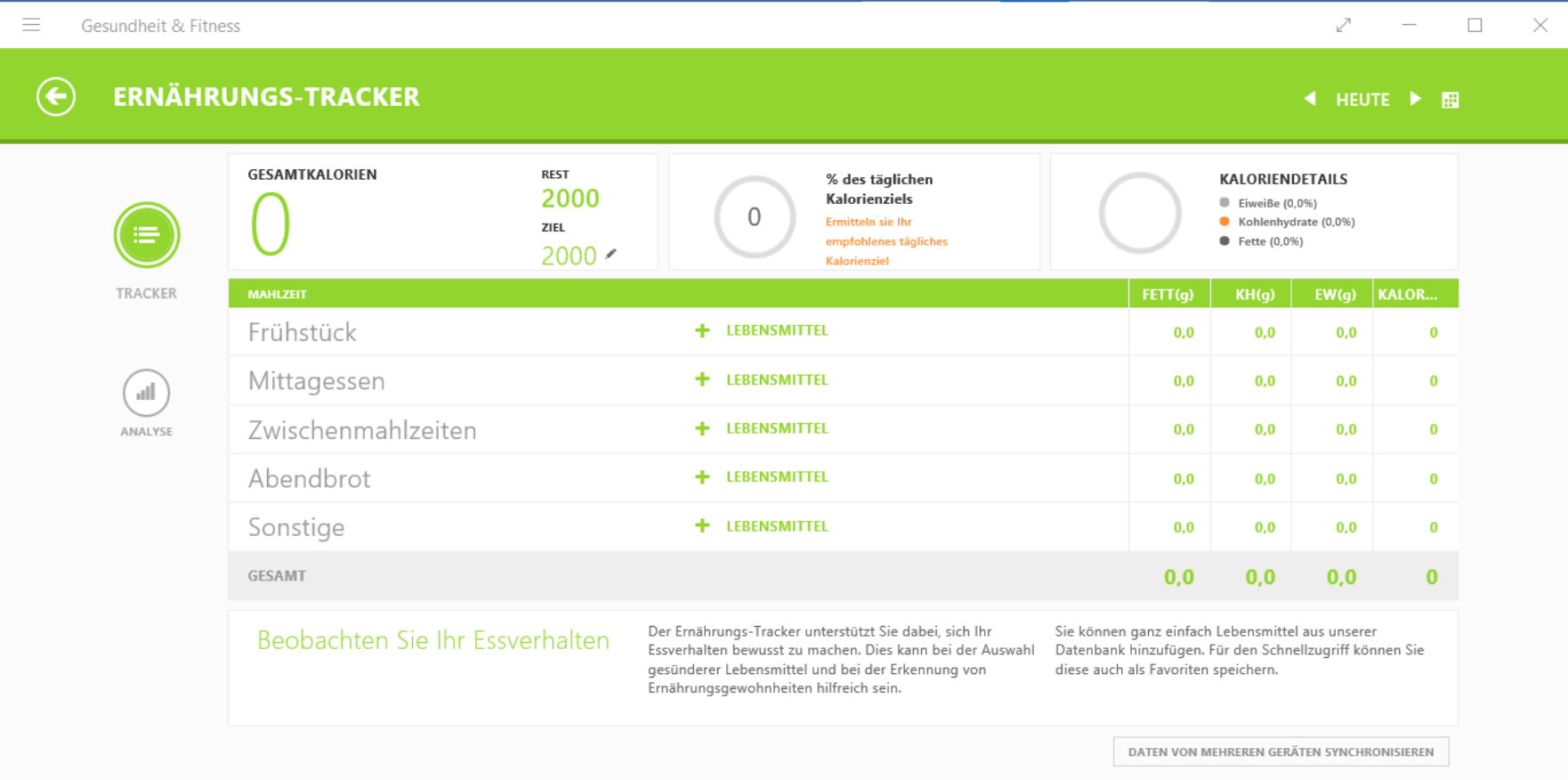

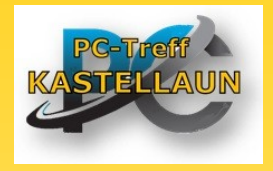

### **Vielen Dank für Ihre Aufmerksamkeit**

### **Haben Sie Fragen?**

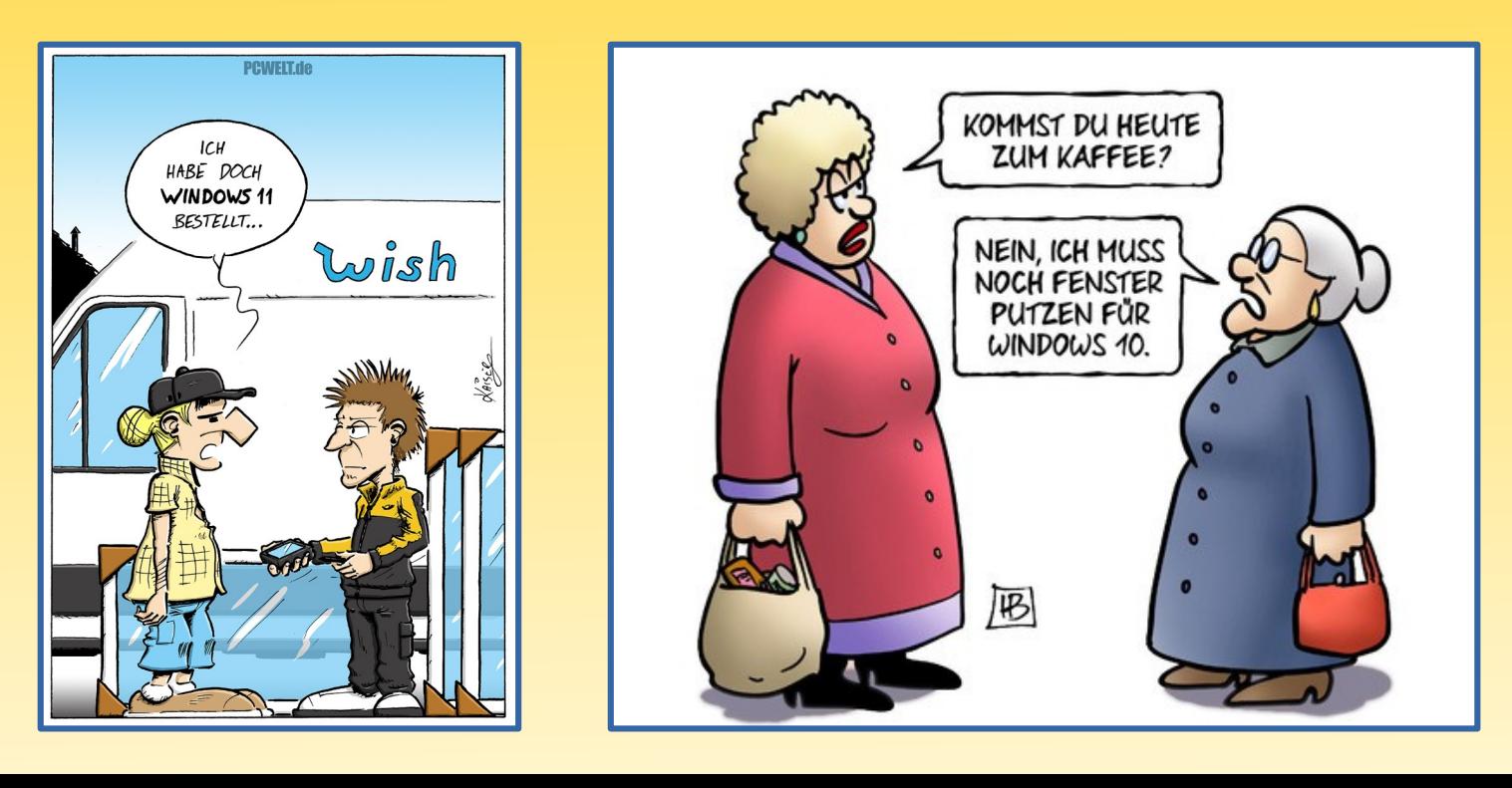

#### **Shortcuts für Windows [de]**

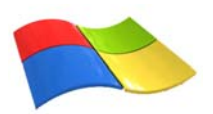

#### **Shortcuts mit der Windows-Taste:**

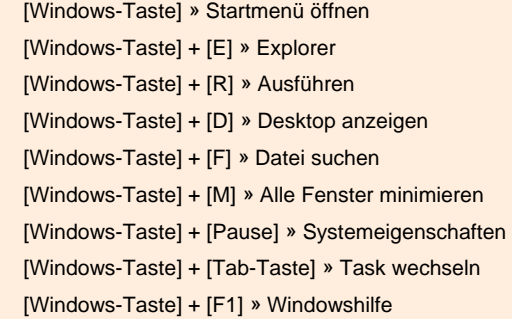

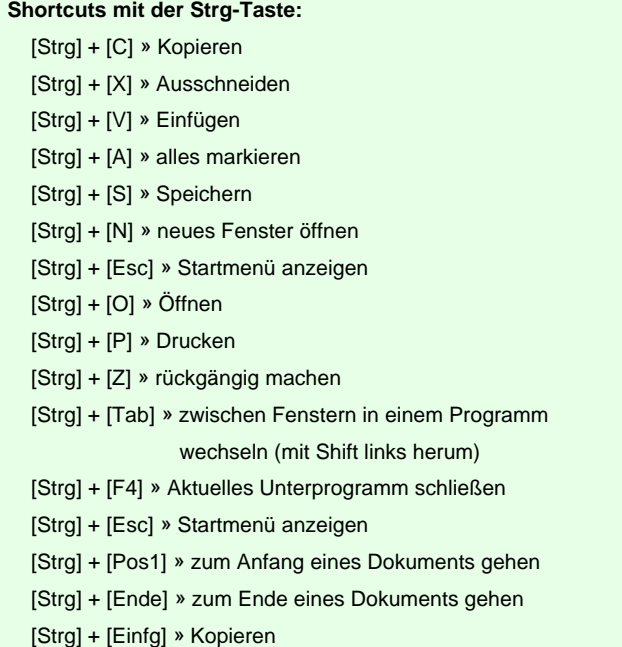

#### **Shortcuts mit der Alt-Taste:**

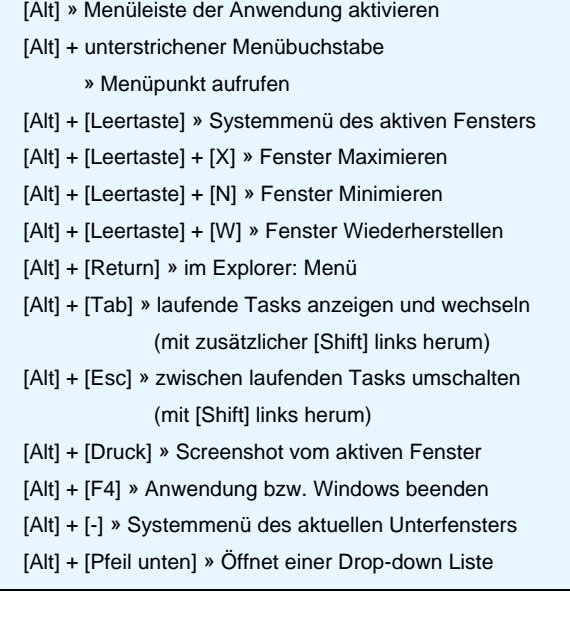

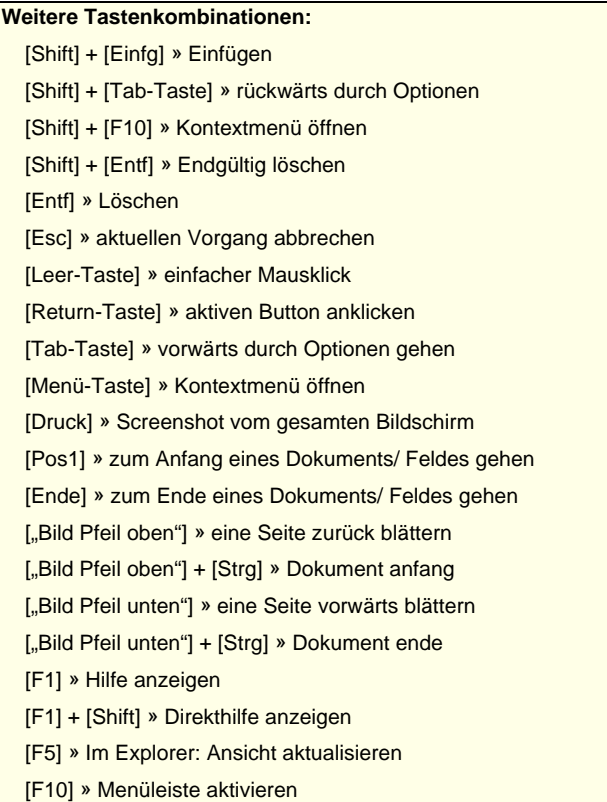